# **Commandes diverses**

#### **Divers**

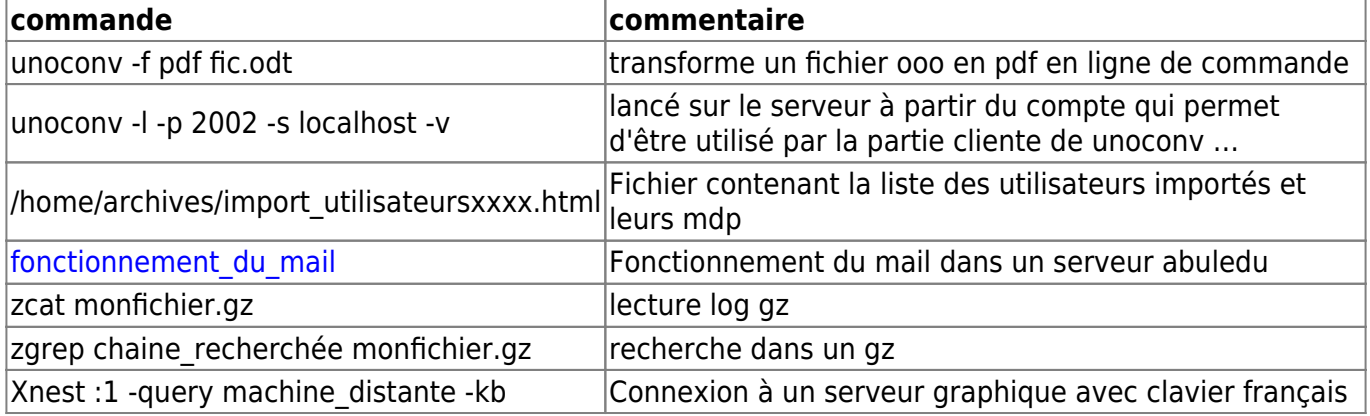

#### **Installer Clamav sur un serveur d'école**

apt-get install clamav

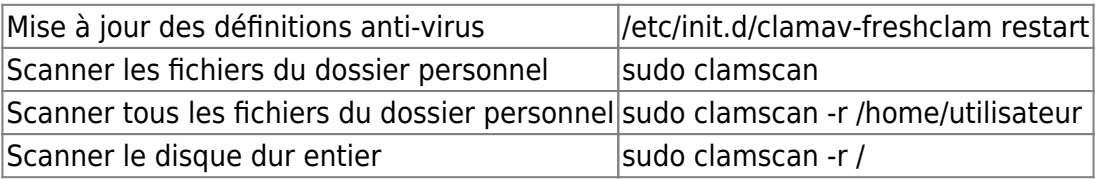

Redémarrer le firewall afin que l'utilisateur créé par Clamav ait le droit de télécharger ses mises à jour.

clamscan -r /home/ --log=/home/classes/enseignants/antivirus-20101122.log -i --move=/home/administrateurs/adminvirus/quarantaine/20101122/ --excludedir=/home/administrateurs/adminvirus/

### **Scripts / Traitements par lots**

Attention à l'usage de ce genre de commande, faites des test avant !

#### **Exemple de script pour remplacer une chaine de caractères dans plusieurs fichiers**

```
#!/bin/bash
for file in %%*%%.txt
do
   echo "Traitement de $file ..."
   sed -e "s/chaine1/chaine2/g" "$file"> "$file".tmp && mv -f "$file".tmp
"$file"
```
done

ou

```
find . -name "%%*%%.txt" -type f -exec sed -i "s/chaine1/chaine2/g" \{\} \setminus;
```
Lancer une commande d'installation de grub et de mise à jour de celui-ci sur tous les ordinateurs actuellement branchés …

```
for ordinateur in `arp -a | grep abuledu | cut -d " " -f1`
do
     ssh -oStrictHostKeyChecking=no root@${ordinateur} "grub-install /dev/sda
&& update-grub"
done
```
## **Commande avancée**

Par exemple pour remettre tous les liens des fichiers boot.pxe des ordinateurs … (c'est un peu particulier, les fichiers boot.pxe sont des "hard links" non symboliques donc) et parfois ça se "déconnecte" de la réalité …

```
cd /home/machines/
for machine in *
do
DEST=`ls -al /home/machines/tftpboot/pxelinux.cfg/ | grep -w ${machine} |
sed s/".*01-"/"01-"/`
rm /home/machines/${machine}/boot.pxe
if [ -f /home/machines/tftpboot/pxelinux.cfg/${DEST} ]; then
ln /home/machines/tftpboot/pxelinux.cfg/${DEST} ${machine}/boot.pxe
fi
done
```
From: <https://docs.abuledu.org/>- **La documentation d'AbulÉdu**

Permanent link: **<https://docs.abuledu.org/11.08/administrateur/divers>**

Last update: **2016/10/31 16:30**